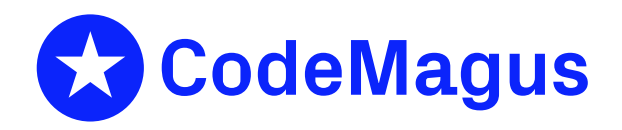

# cmlcmd: Command Utility Version 1

# CML00007-01

Code Magus Limited (England reg. no. 4024745) Number 6, 69 Woodstock Road Oxford, OX2 6EY, United Kingdom www.codemagus.com Copyright  $\circ$  2014 by Code Magus Limited All rights reserved

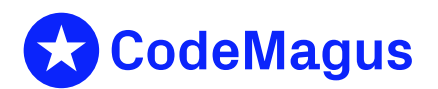

December 15, 2020

# **Contents**

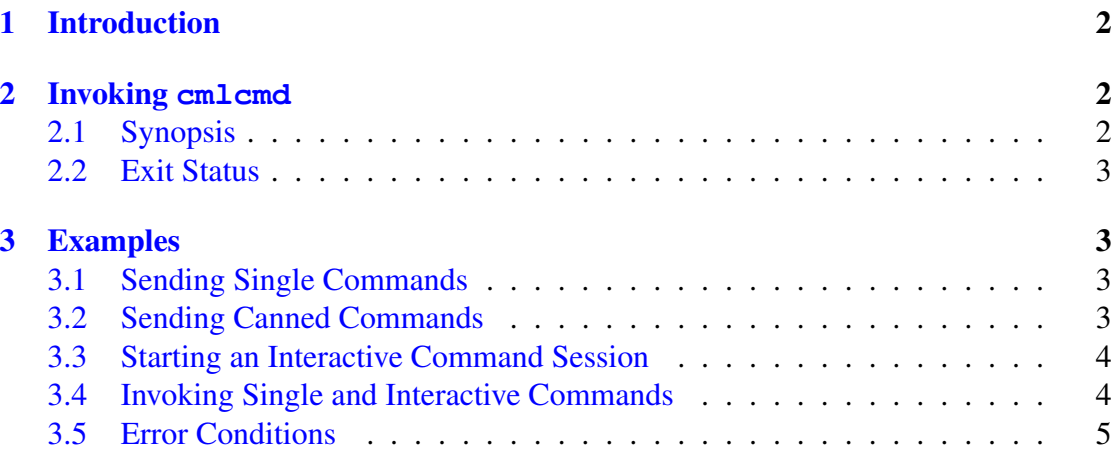

## <span id="page-2-0"></span>1 Introduction

cmlcmd is a utility program that sends one or more user commands using TCP/IP to a server that has an exposed command interface and writes the server response to stdout.

Commands that cmlcmd is to send to a server may be entered interactively or saved in a file and executed as a batch.

## <span id="page-2-1"></span>2 Invoking **cmlcmd**

The utility is invoked from the command line and if passed the  $\left(-\text{help}\right)$  parameter will write information about all the available parameters to stdout.

### <span id="page-2-2"></span>2.1 Synopsis

```
user@machine> cmlcmd --help
Code Magus Limited Command Utility V1.0: build 2011-04-05-12.21.31
[./cmlcmd] $Id: cmlcmd.c,v 1.19 2011/04/04 12:59:40 janvlok Exp $
Copyright (c) 2009 by Code Magus Limited. All rights reserved.
 [Contact: stephen@codemagus.com].
Usage: cmlcmd [OPTION...]
 -i, --interactive Interactive session with a server
 -C, -host-charset={same|ascii|ebcdic} Host character set
 -h, --host={localhost|<host>} Host name or TCP/IP address
 -p, --port=<port> TCP/IP port number
 -c, --command=<command> Command to send
 -f, --file=<file name> File containing commands to send
 -d, --path=<path> Path for command the file
 -t, --timeout={1|<seconds>} Maximum time in seconds to wait
                                    for a response
Help options:
 -?, --help Show this help message
 --usage example of the Display brief usage message
```
Where:

- *•* '-i|--interactive' Requests an interactive session with a server.
- *•* '-C|--host-charset' Specifies the character set the server is using.
- '-h|--host' Specifies the host address of the server. This may be a dotted decimal IPv4 address or a domain name address.
- *•* '-p|--port' Specifies the port number of the server.
- '-c|--command' Specifies the command to send to the server.
- $-f|--file'$  Specifies a file that contains commands to send to the server. This parameter is validated by the cmdname [1] library and must adhere to those requirements.
- *•* '-p|--path' Specifies the path where the command file can be found. This parameter is validated by the cmdname [1] library and must adhere to those requirements.
- *•* '-t|--timeout' Specifi[es](#page-6-0) the time in seconds to wait for a response from the server. The default time out is one second.

### 2.2 Exit Status

<span id="page-3-0"></span>cmlcmd exits and returns zero to the invoking system on success.

On failure 16 is returned and an appropriate error message is written to stdout.

Examples of error conditions are:

- Parameter errors. Any parameters that are out of bounds or required but not specified cause an error condition.
- *•* A response is not received within the time limit specified.
- The connection could not be established.

### 3 Examples

#### <span id="page-3-1"></span>3.1 Sending Single Commands

Send two separate commands to a server on a remote host:

```
[jan@phoenix ~]$ cmlcmd --host=codemagus --port=40142
                --command="add route justintest3 visa_sim2 4263939099671201"
VISA proxy> Added route justintest3;
```
[jan@phoenix ~]\$cmlcmd --host=codemagus --port=40142 --command="add route default visa\_sim1" VISA proxy> Set default route to visa\_sim1;

#### 3.2 Sending Canned Commands

<span id="page-3-3"></span>Send the commands saved in a file to a server on a remote host:

```
jan@bloubos ˜> cmlcmd --host=codemagus --port=60050 --file=damager_cmlprobe.cmd
                      --path=/home/jan/software/cmlxsnmp/testing
-- File damager_cmlprobe.cmd
--
-- first time we need the select, later we need the close
close probe cmlxsnmp
SNMP oid counters> Error: Probe is not running!
```

```
.
.
SNMP damager.africa.nedcor.net> open probe
CML SNMP probe initialised
```
#### 3.3 Starting an Interactive Command Session

Enter an interactive session with a server on a remote host. If the host and port are not specified on the command line, cmlcmd will request this from the user:

```
jan@bloubos:˜/software/cmlcmd> cmlcmd --interactive
Code Magus Limited Command Utility V1.0: build 2011-04-05-12.11.12
[cmlcmd] $Id: cmlcmd.c,v 1.19 2011/04/04 12:59:40 janvlok Exp $
Copyright (c) 2009 by Code Magus Limited. All rights reserved.
 [Contact: stephen@codemagus.com].
Enter IPADDR - host:port > phoenix:10000
Connecting to phoenix:10000
phoenix:10000 > help
serfboard>[output (<filename>)] <command>
try: help {background|display|exit|load|open|set|shutdown|start
serfboard>phoenix:10000 >
```
#### 3.4 Invoking Single and Interactive Commands

Send a command to a server on a remote host and then enter an interactive session with the server:

```
jan@bloubos:˜/software/cmlcmd> cmlcmd --interactive --host=phoenix --port=10000
                               --command="help"
```
help

.

```
serfboard>[output (<filename>)] <command>
try: help {background|display|exit|load|open|set|shutdown|start
Code Magus Limited Command Utility V1.0: build 2011-04-05-12.11.12
[cmlcmd] $Id: cmlcmd.c,v 1.19 2011/04/04 12:59:40 janvlok Exp $
Copyright (c) 2009 by Code Magus Limited. All rights reserved.
 [Contact: stephen@codemagus.com].
serfboard>phoenix:10000 > help display
display metric {[all [(group(<name>))] | [<name> (group(<name>))] }
   Display metrics
display dashboard <name>
   Display a dashboard
display status
    Display serfboard status
serfboard>phoenix:10000 >
```
### 3.5 Error Conditions

Send a command to a server on a remote host, but specify an invalid port number:

[jan@phoenix ~]\$ cmlcmd --host=codemagus --port=50142 --command="display routes" Connect Error: Connection refused

### References

<span id="page-6-0"></span>[1] cmdname: Command Name Resolver Library Version 1. CML Document CML00076-01, Code Magus Limited, December 2010. PDF.